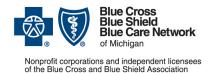

# How to submit prior authorization requests for medical benefit drugs

For Blue Cross commercial and Blue Care Network commercial

April 2023

Follow these steps to submit prior authorization requests when prescribing drugs covered under the medical benefit for Blue Cross Blue Shield of Michigan and Blue Care Network commercial members.

### Michigan prescribers

To submit prior authorization requests electronically, first register for Availity® Essentials, our provider portal; refer to the Register for web tools page at bcbsm.com for details. Then:

- 1. Log in to availity.com\*.
- Click Payer Spaces on the menu bar and click the BCBSM and BCN logo.
- 3. On the Applications tab, click the tile for the appropriate NovoLogix web tool.
- 4. Within NovoLogix, click the Authorizations menu and select Create Authorization.
- Enter the member's details and select the correct member on the contract.
- Complete the required fields. This includes selecting the correct drug in the "Authorization Lines" section.
- 7. Click Submit, complete the protocol questions and click Done.

If you're registered for Availity but are not able to access it, submit your prior authorization request using the *Medication Authorization Request Form*, or MARF, that's on the next page.

#### Non-Michigan prescribers

When submitting a prior authorization request for the first time, prescribers located outside of Michigan should complete and submit:

- The Medication Authorization Request Form, or MARF, that's on the next page
- The Application for access to NovoLogix for non-Michigan prescribers

Submit these documents to the fax number or address that's on the MARF. Once we approve the request for access, we'll provide information about how to access the NovoLogix tool so that you can submit subsequent prior authorization requests electronically.

Note: Access to NovoLogix is available only to registered users. You must include a valid Type 1 (individual) NPI on the application for access to NovoLogix.

## Information about NovoLogix

For more information about the NovoLogix web tool, look under the Training Resources heading on these webpages:

- Blue Cross Medical-Benefit Drugs
- BCN Medical-Benefit Drugs

If you need help with the NovoLogix tool, contact the Web Support Help Desk at 1-877-258-3932.

\*Clicking this link means that you're leaving the Blue Cross Blue Shield of Michigan and Blue Care Network website. While we recommend this site, we're not responsible for its content.

Availity® is an independent company that contracts with Blue Cross Blue Shield of Michigan and Blue Care Network to offer provider portal services.

#### Blue Cross Blue Shield/Blue Care Network of Michigan **Medication Authorization Request Form** Altuviio® (antihemophilic factor (recombinant), Fc-VWF-XTEN fusion protein-ehtl)

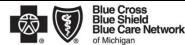

**HCPCS CODE: J1411** Nonprofit corporations and independent licensees of the Blue Cross and Blue Shield Association This form is to be used by participating physicians to obtain coverage for Altuviio. For <u>commercial members only</u>, please complete this form and submit via fax to 1-877-325-5979. If you have any questions regarding this process, please contact BCBSM Provider Relations and Servicing or the Medical Drug Helpdesk at 1-800-437-3803 for assistance PATIENT INFORMATION PHYSICIAN INFORMATION Name Name Specialty **ID Number** ☐Male ☐Female Address D.O.B. City /State/Zip Diagnosis Phone/Fax: P: ( F: ( Weight (kg) NPI **Dose and Quantity Contact Person** Directions **Contact Person Phone** Date of Service(s) STEP 1: **DISEASE STATE INFORMATION** Initiation Date patient started therapy: \_ Is this request for: How is this medication being administered? Self-administered (Please fax this completed form to BCBSM at (866) 601-4425 if you have pharmacy coverage with BCBSM) Health Care Professional administered (Continue to #3) Provider office/Home infusion Other: Site of administration? 3. Reason for hospital outpatient administration: Hospital outpatient facility (go to #4) Please specify location of administration if hospital outpatient infusion? 4 Please provide the NPI number for the place of administration: \_ 5. Initiation AND Continuation of therapy: 6. Is the patient diagnosed with hemophilia A WITH factor VIII inhibitors? Yes No Is the patient diagnosed with hemophilia A WITHOUT factor VIII inhibitors? Yes No i. If yes, please provide a list of all hemophilia agents the patient tried and failed, length of therapy, and the reason for failure: Please indicate how the patient's hemophilia is classified: Mild hemophilia (factor VIII level of 6% - 40%) ■ Moderate hemophilia (factor VIII level of 1% - 5%) ☐ Severe hemophilia (factor VIII level < 1%) Unknown Provide the number of bleeds (traumatic and spontaneous) the patient has experienced in the past 12 months prior to starting Altuviio: -Is Altuviio being dispensed by a treatment center associated with hemophilia that provides high quality Altuviio care with outcome-based results (ie: Hemophilia treatment center)? Tyes No Continuation of therapy: Has the number of bleeding episodes decreased since starting Altuviio? Yes No Number of bleeding episodes yearly after starting Altuviio: b. Please add any other supporting medical information necessary for our review Coverage will not be provided if the prescribing physician's signature and date are not reflected on this document.

Date

By Mail: BCBSM Specialty Pharmacy Program P.O. Box 312320, Detroit, MI 48231-2320

☐ Important laboratory results

Request for expedited review: I certify that applying the standard review time frame may seriously jeopardize the life or health of the member or the member's ability to regain maximum function

Physician Signature

By Fax: BCBSM Specialty Pharmacy Mailbox

Physician's Name

Form Completely Filled Out

☐ Attached necessary chart notes

Step 2:

Step 3:

Submit

Checklist